the contract of the contract of the contract of

Doc, doc Zourit ? - https://doc.zourit.net/

## **Paramétrage des Iphones avec Zourit**

Puisque nous rencontrons de nombreux problèmes liés au protocole "Exchange", nous recommandons d'utiliser les protocoles standards : CalDAV, CarDAV et IMAP pour éviter ces difficultés aléatoires en fonction des mises à jour d'Iphone de leur numéro de version etc…

Ci dessous un pas à pas pour la configuration.

## **Création de compte mail**

Dans la partie « Réglages » de l'Iphone, ouvrir l'onglet « Comptes et mot de passe »

Cliquer sur « ajouter un compte, autre » et choisir « Ajouter un compte » / "Autre" / "Ajouter un compte Mail"

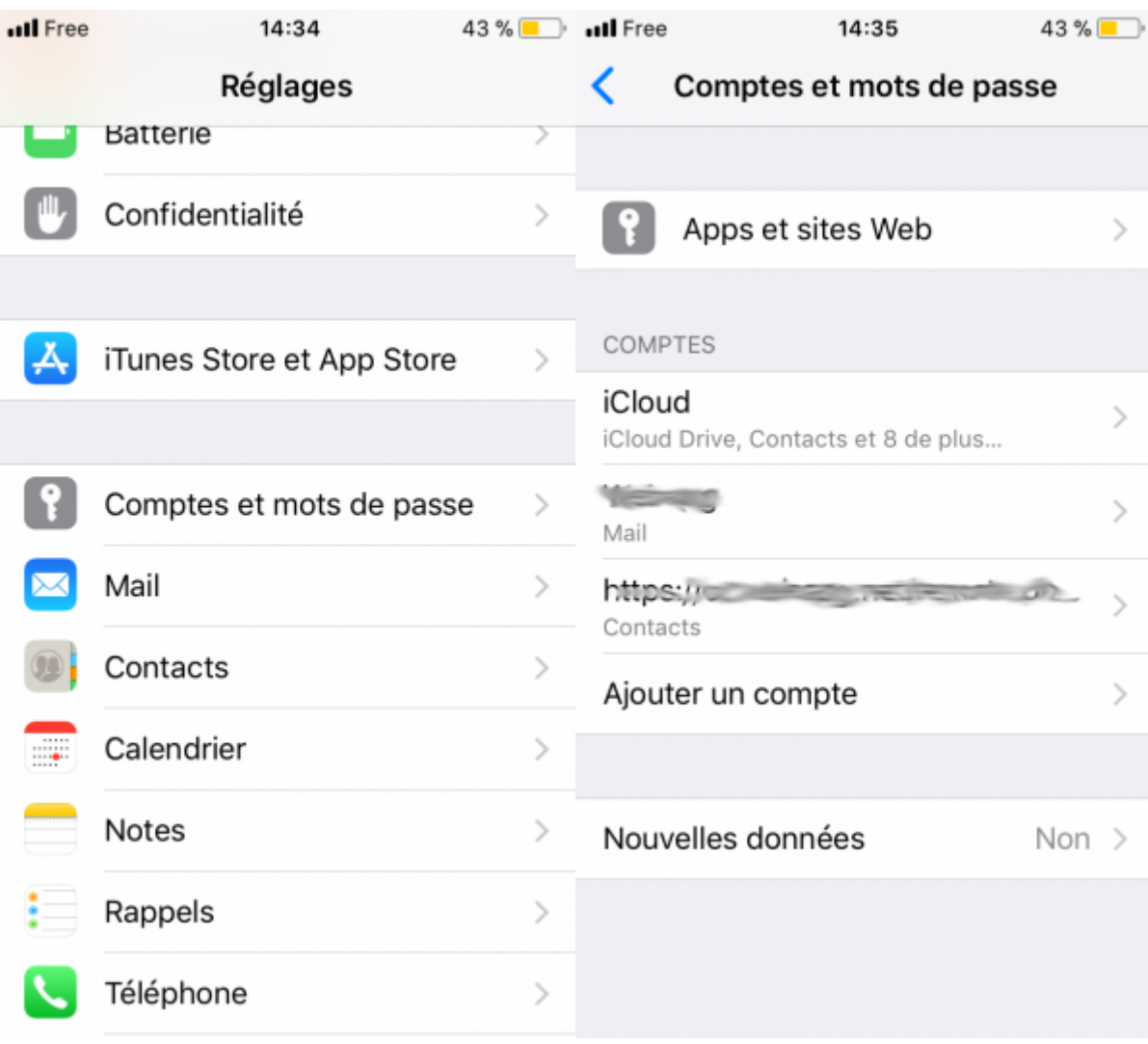

 $\sim$ 

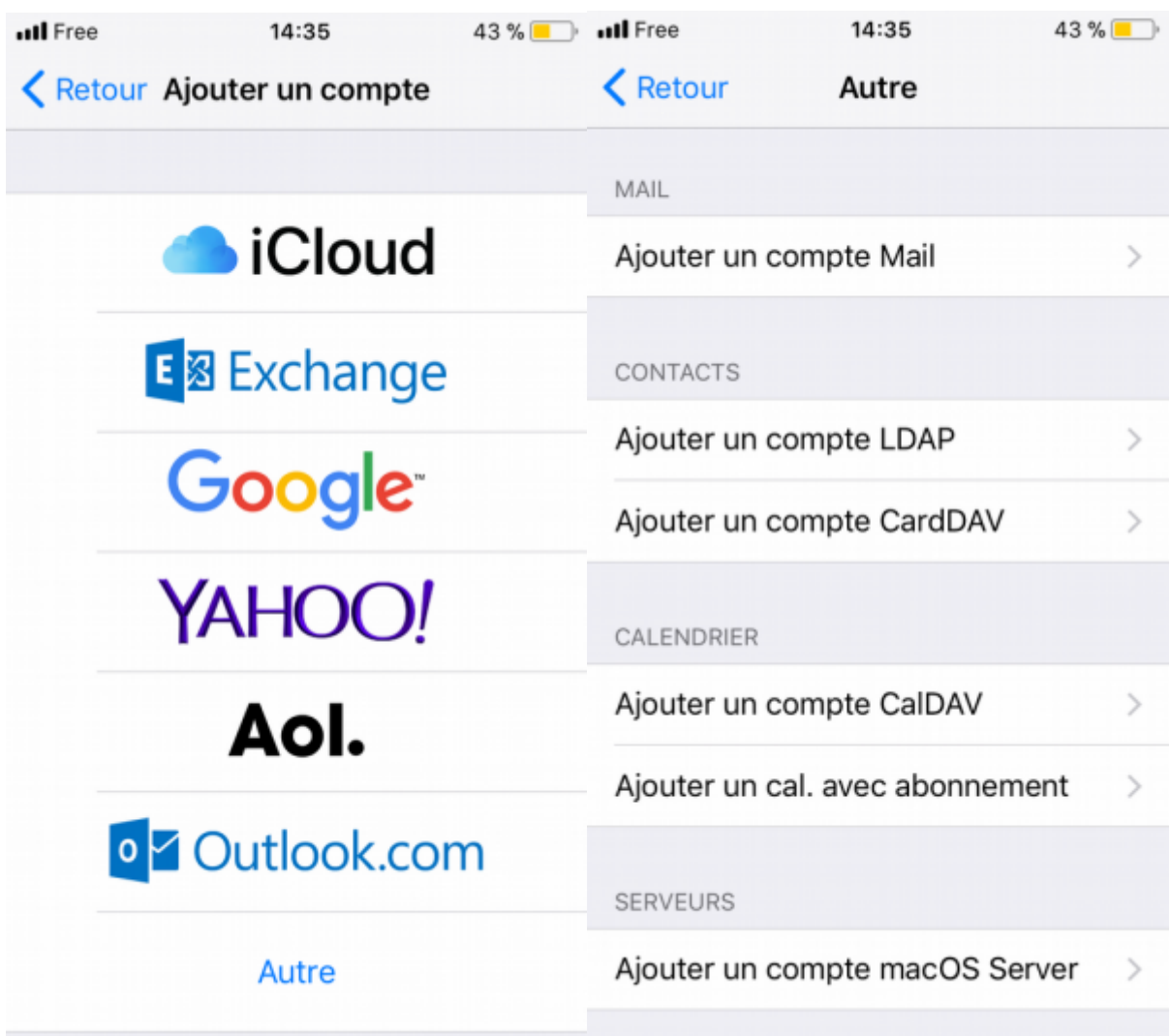

Complétez comme indiqué dans l'illustration en commençant par choisir le mode IMAP. Encore une fois le choix de la « description » vous appartient.

Déroulez pour accéder aux réglages « serveur de réception », voir illustration suivante.

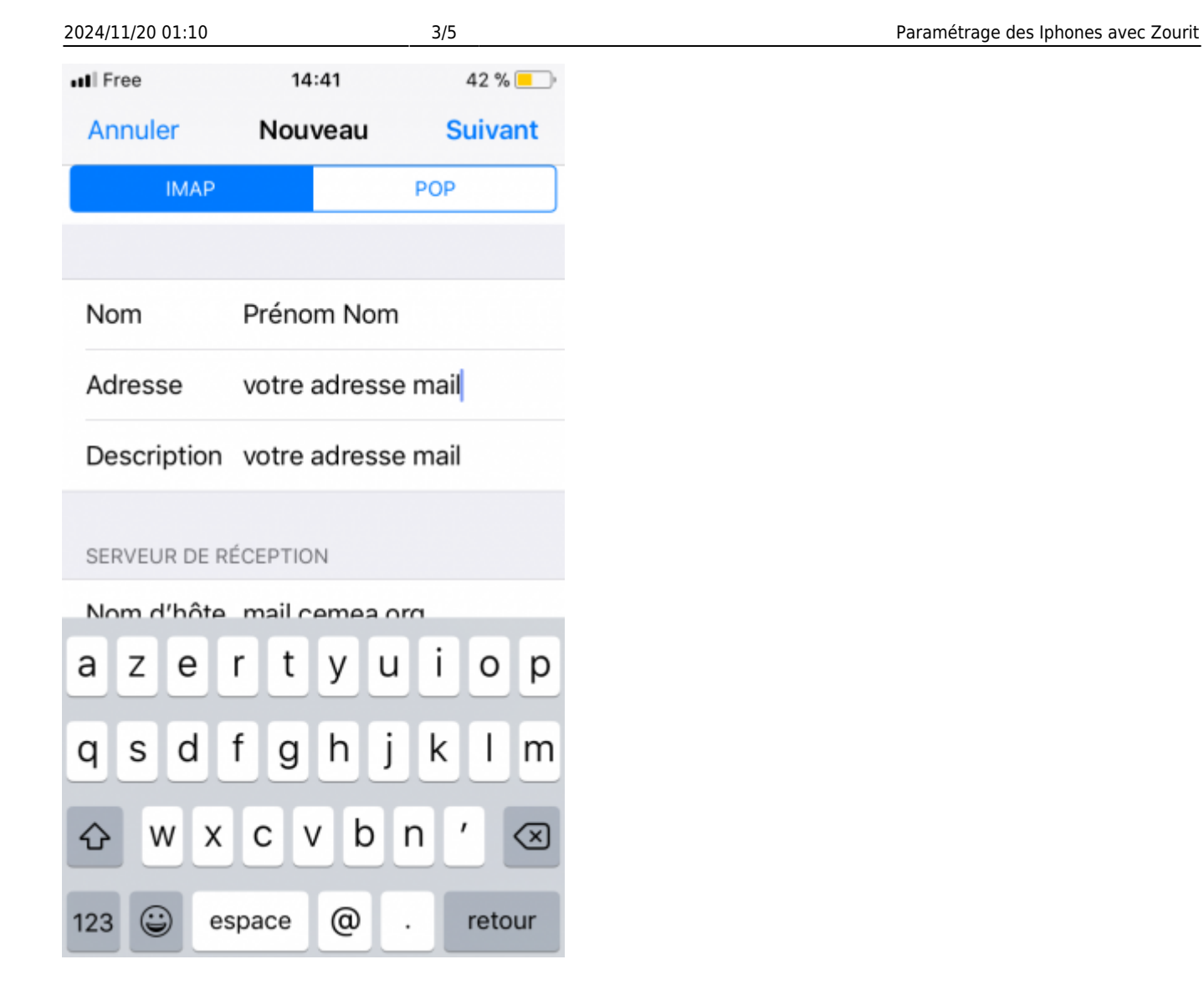

Complétez comme indiqué dans l'illustration pour le **serveur d'envoi** et le **serveur de réception**.

Nom d'hôte : mail1.zourit.net ou mail.cemea.org

- nom d'utilisateur : votreadresse@votredomainezourit.fr (ou votre domaine dans Zourit.net)
- Mot de passe : votre mot de passe Zourit (celui de la messagerie et du cloud)

Last update: 2023/02/03 16:33 utilisateurs:smartablet:mail\_iphone https://doc.zourit.net/doku.php?id=utilisateurs:smartablet:mail\_iphone

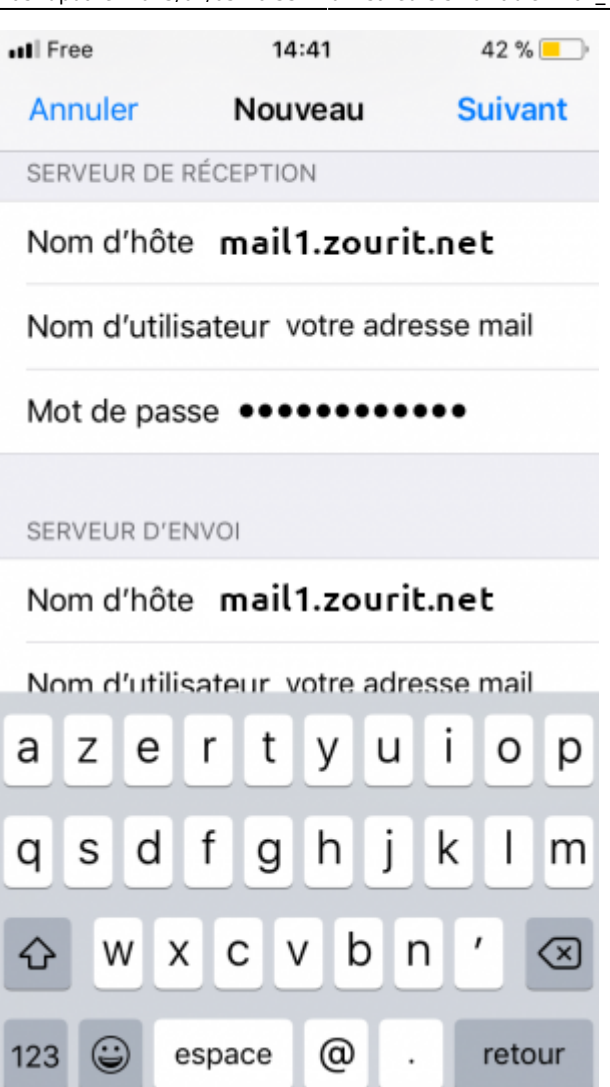

Serveur d'envoi :

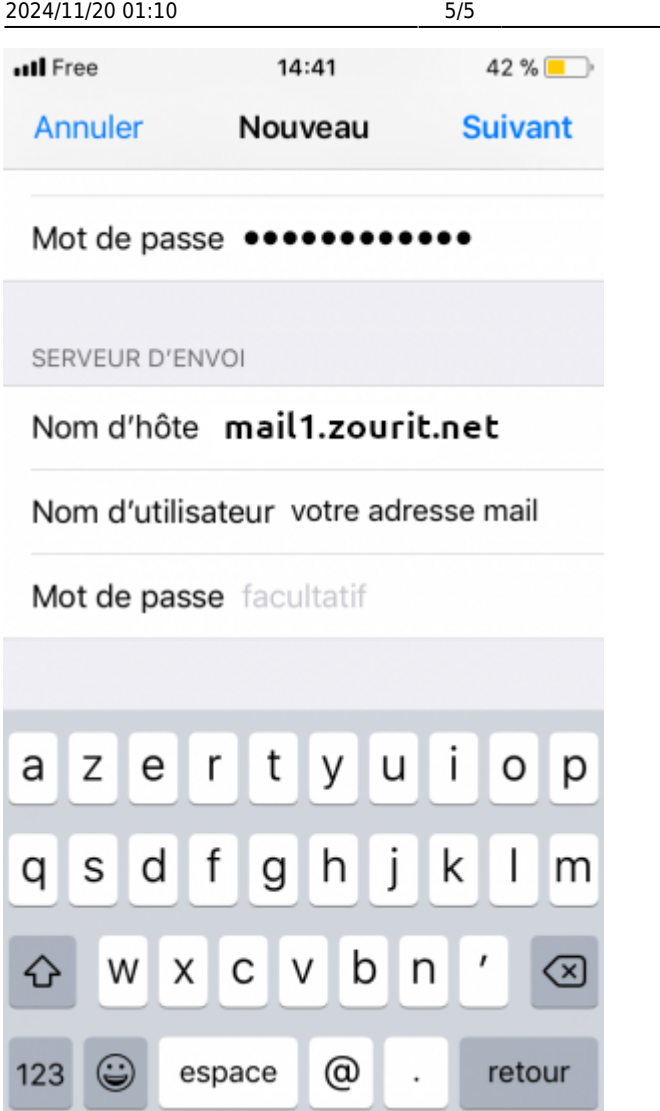

Cliquez enfin sur suivant. Et c'est terminé.

From: <https://doc.zourit.net/>- **Doc, doc Zourit ?**

Permanent link: **[https://doc.zourit.net/doku.php?id=utilisateurs:smartablet:mail\\_iphone](https://doc.zourit.net/doku.php?id=utilisateurs:smartablet:mail_iphone)**

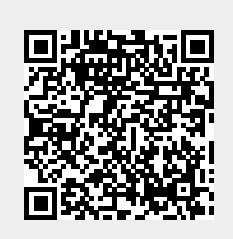

Paramétrage des Iphones avec Zourit

Last update: **2023/02/03 16:33**